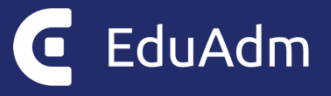

# **Release note**

# EduAdm

Opdatering den 23. november 2023

# <span id="page-1-0"></span>1. Indledning

Den 23. november 2023 bliver EduAdm opdateret. Dette dokument beskriver, hvilke nye funktioner og fejlrettelser, der er indeholdt i den kommende opdatering af EduAdm:

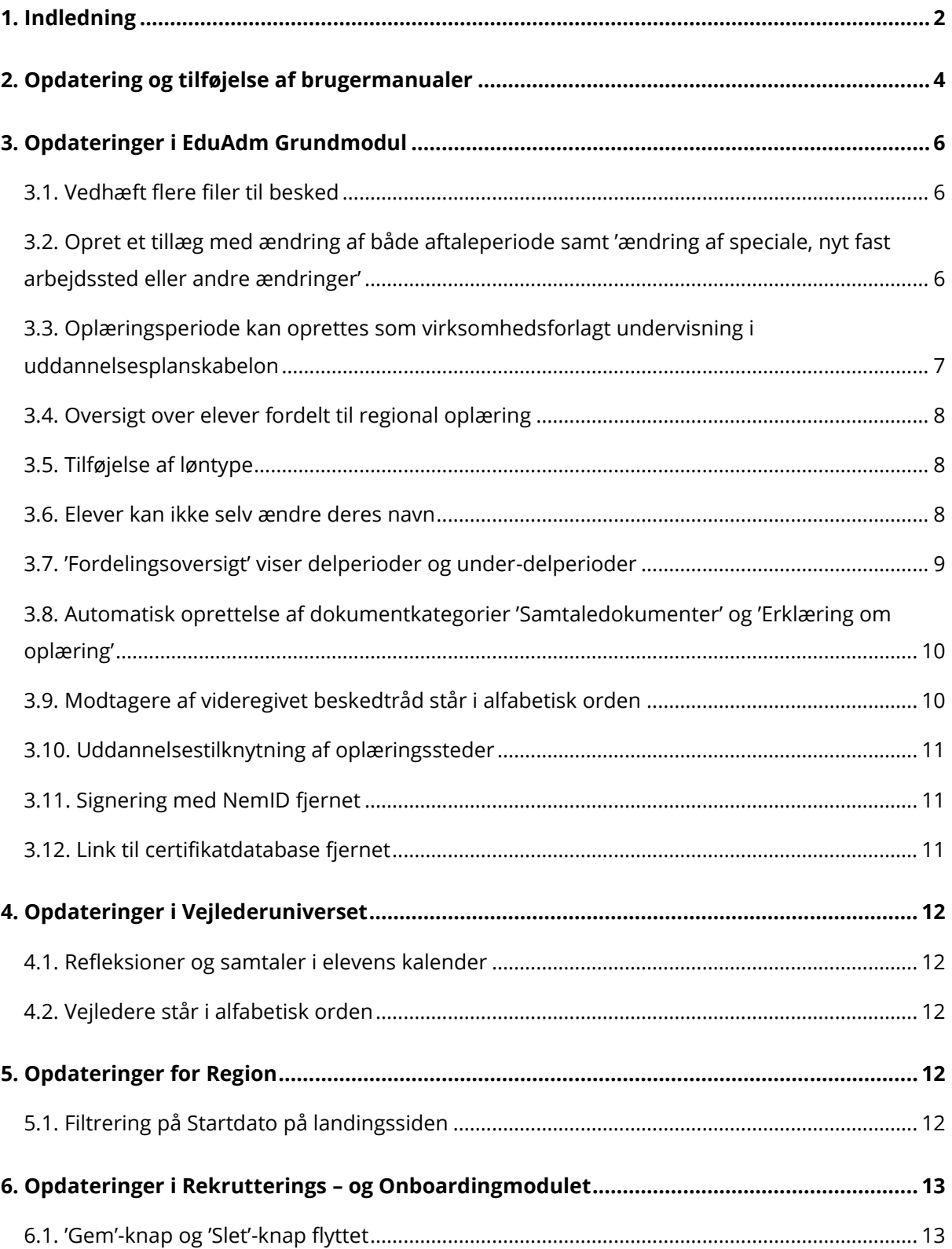

#### EduAdm

Release note EduAdm opdatering den 23. november 2023

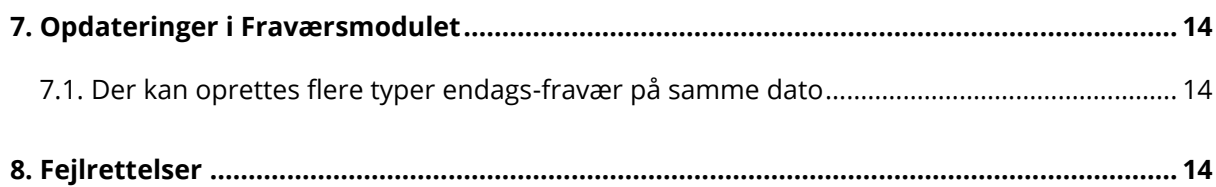

# <span id="page-3-0"></span>2. Opdatering og tilføjelse af brugermanualer

Opdaterede brugermanualer findes nu på vores supportsite, [Brugermanualer -](https://www.support.eduadm.dk/brugermanualer) EduAdm **[Supportsite](https://www.support.eduadm.dk/brugermanualer)** 

Brugermanualer til EduAdm Grundmodul og EduAdm Vejlederunivers findes som altid også i bunden af siden i EduAdm.

Vi oplever ofte henvendelser fra brugere, som ikke kan logge på EduAdm. Vi har derfor lavet en brugermanual 'Cookies', som guider til, hvordan cookies fjernes. Dette løser ofte udfordringer med at logge på EduAdm.

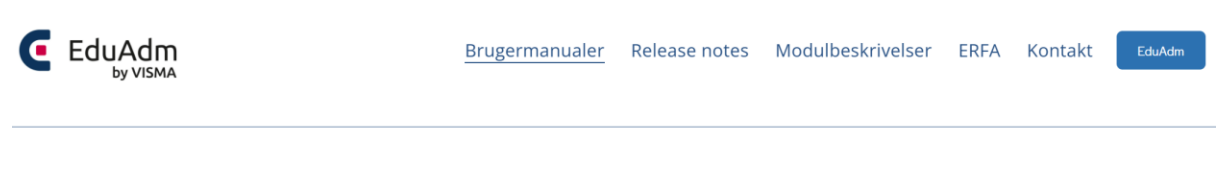

# **Brugermanualer**

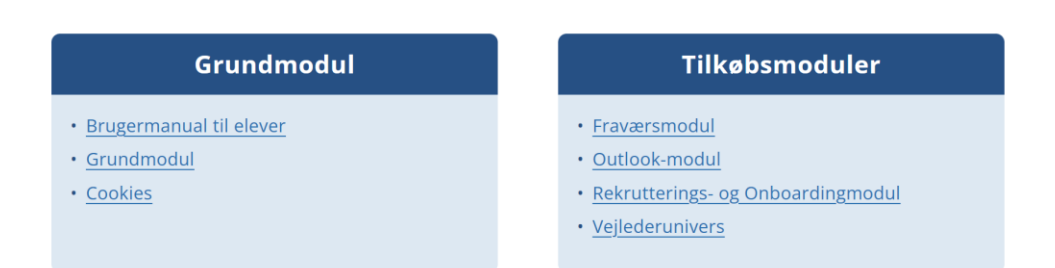

Vi benytter feltet 'Driftsstatus' på forsiden af supportsitet til at informere jer om driftsforstyrrelser i EduAdm. Derfor vil vi anbefale, at linket til EduAdms supportsite deles med medarbejdere i jeres organisation, så alle kan holde sig orienteret her: <https://www.support.eduadm.dk/>

Vi har desuden tilføjet en tekst om hvad I skal være opmærksomme på at sende med, når der meldes fejl til supporten. Dette for at kunne hjælpe jer hurtigt og præcist.

Der er tilføjet menupunktet 'Webinar' på supportsitet, hvor videoen fra vores webinar om Fraværsmodulet findes.

Vær venligst opmærksom på at vores **supports åbningstider er kl. 8-16 mandag til** 

**torsdag og kl. 8-15 om fredagen**. Er der driftsforstyrrelser, opdateres feltet

'Driftsstatus' inden for åbningstiden. Det står altid i feltet, hvornår driftsstatus senest er opdateret.

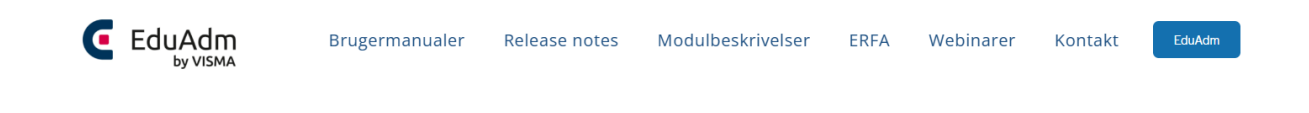

# **EduAdm Supportsite**

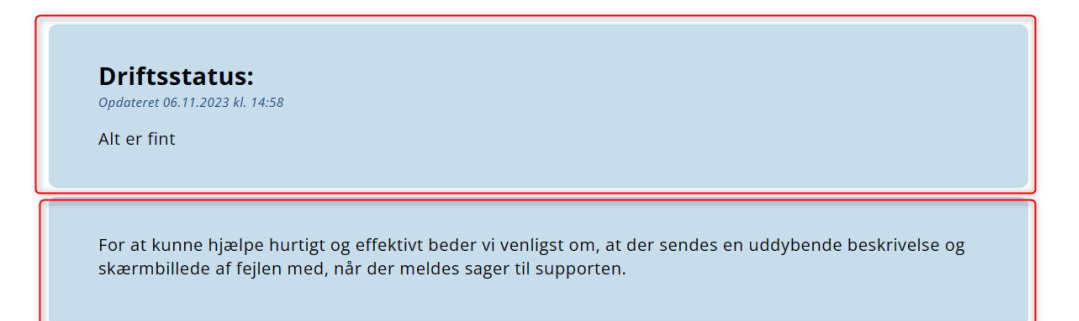

#### Find materiale

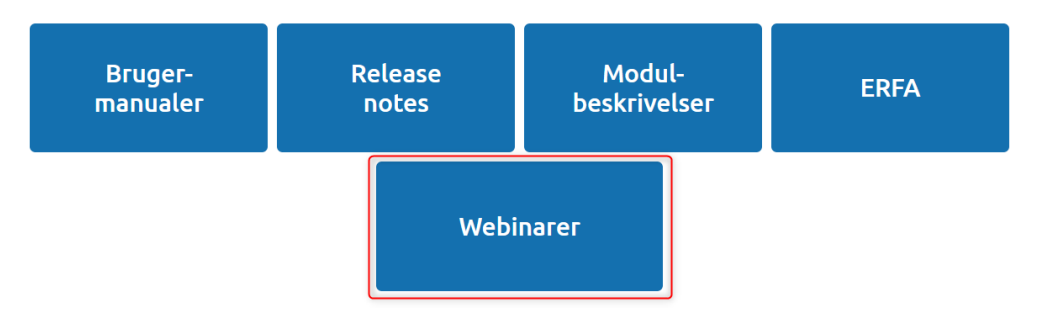

# <span id="page-5-0"></span>3. Opdateringer i EduAdm Grundmodul

#### <span id="page-5-1"></span>3.1. Vedhæft flere filer til besked

Der kan nu vedhæftes flere filer til en besked, uden at de skal vedhæftes på samme tid, så filerne ikke behøver at ligge samme sted, når de vedhæftes.

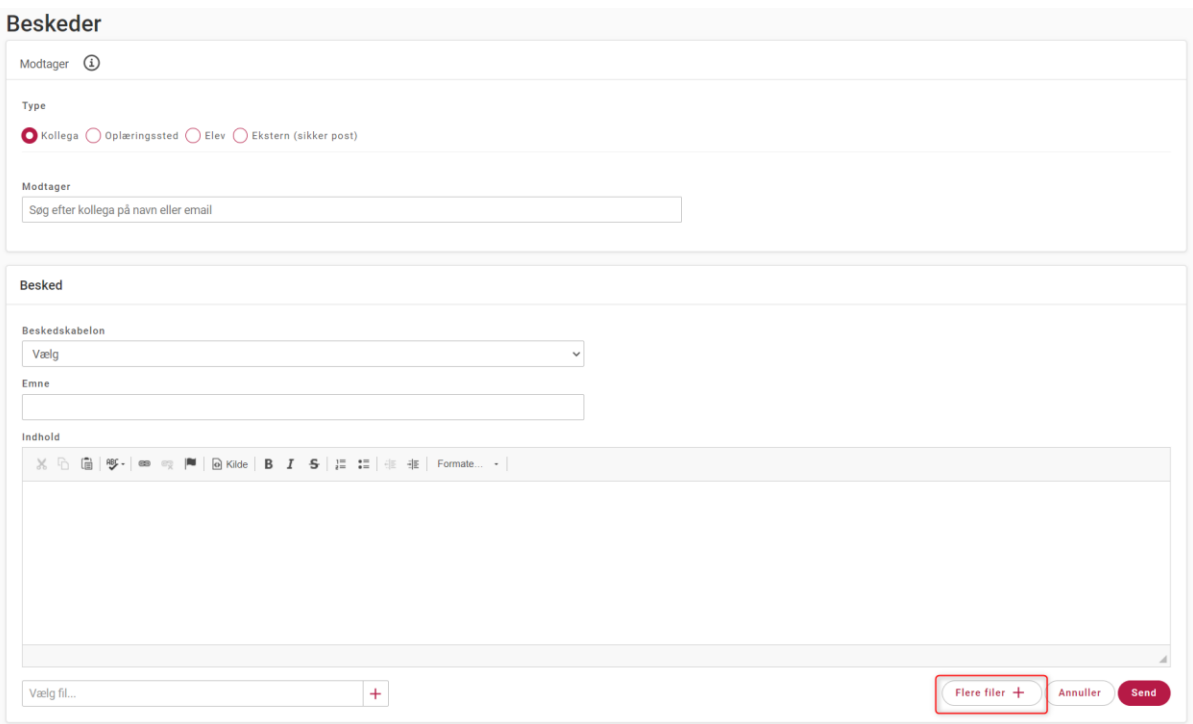

# <span id="page-5-2"></span>3.2. Opret et tillæg med ændring af både aftaleperiode samt 'ændring af speciale, nyt fast arbejdssted eller andre ændringer'

Når der laves tillæg til en elev under fanen 'Uddannelsesaftale', kan man i drop downmenuen 'Som følge af' vælge punktet 'Ændring af aftaleperiode + Ændring af speciale, nyt fast arbejdssted', så både punkt A og C krydses af på tillægget. Dermed behøver man ikke oprette to tillæg, hvis en elev fx både skal have en ny aftaleperiode og skifter arbejdssted.

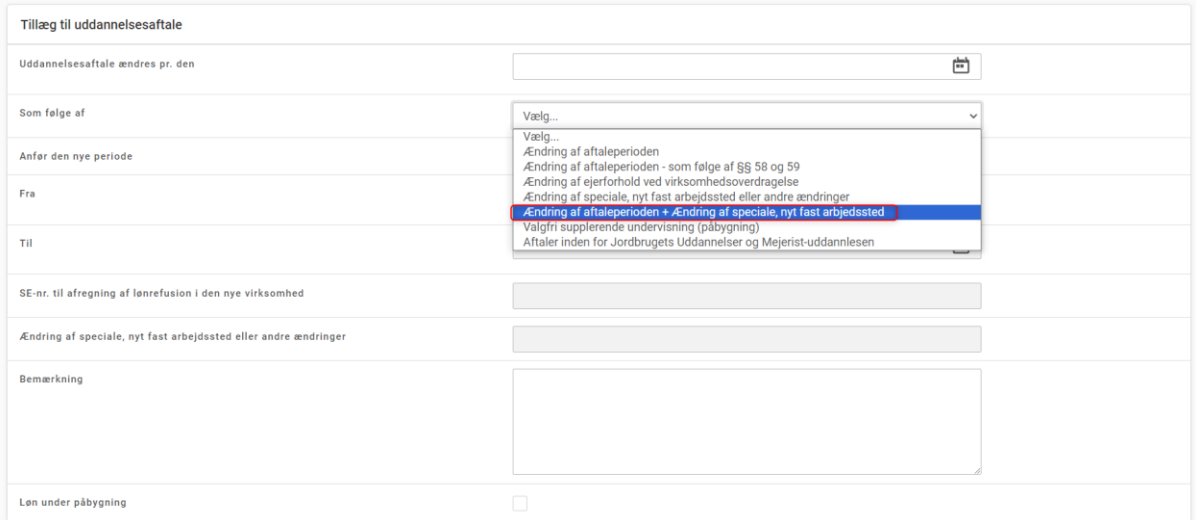

### <span id="page-6-0"></span>3.3. Oplæringsperiode kan oprettes som virksomhedsforlagt undervisning i uddannelsesplanskabelon

Når der oprettes en oplæringsperiode i en uddannelsesplanskabelon, kan der med flueben vælges, at perioden er virksomhedsforlagt undervisning. Når det vælges, at en oplæringsperiode er virksomhedsforlagt undervisning, registreres der AUB-refusion i perioden for elever i Økonomi.

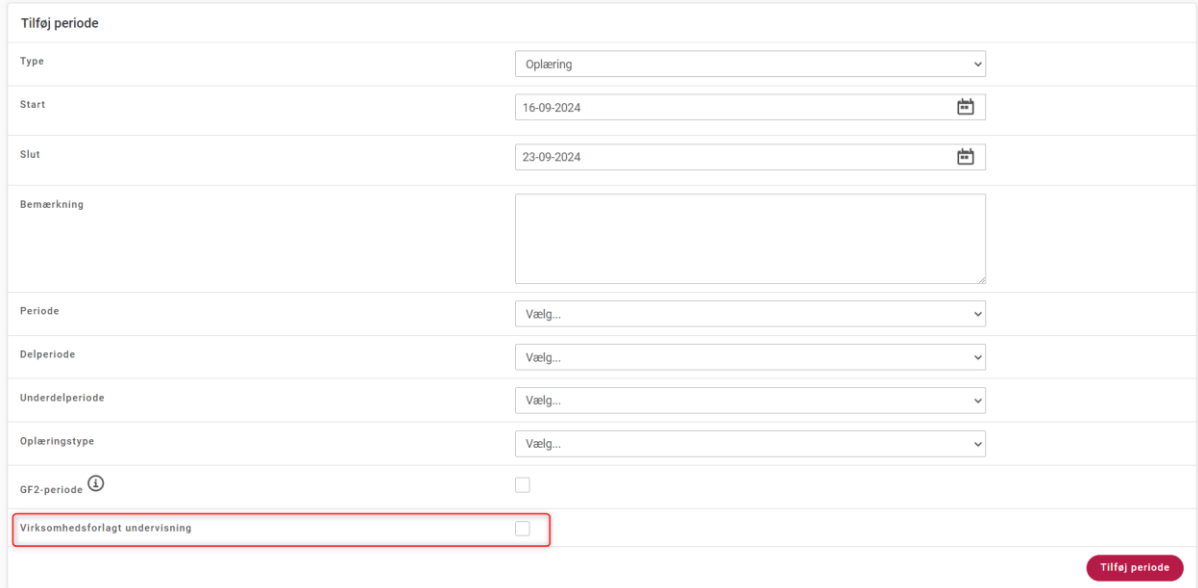

#### <span id="page-7-0"></span>3.4. Oversigt over elever fordelt til regional oplæring

Der kan nu i 'Ophold' filtreres på 'Vis kun regionsfordelte ophold'. I drop down-menuen kan vælges 'Ja' eller 'Nej'. Menuen er automatisk sat til 'Nej'.

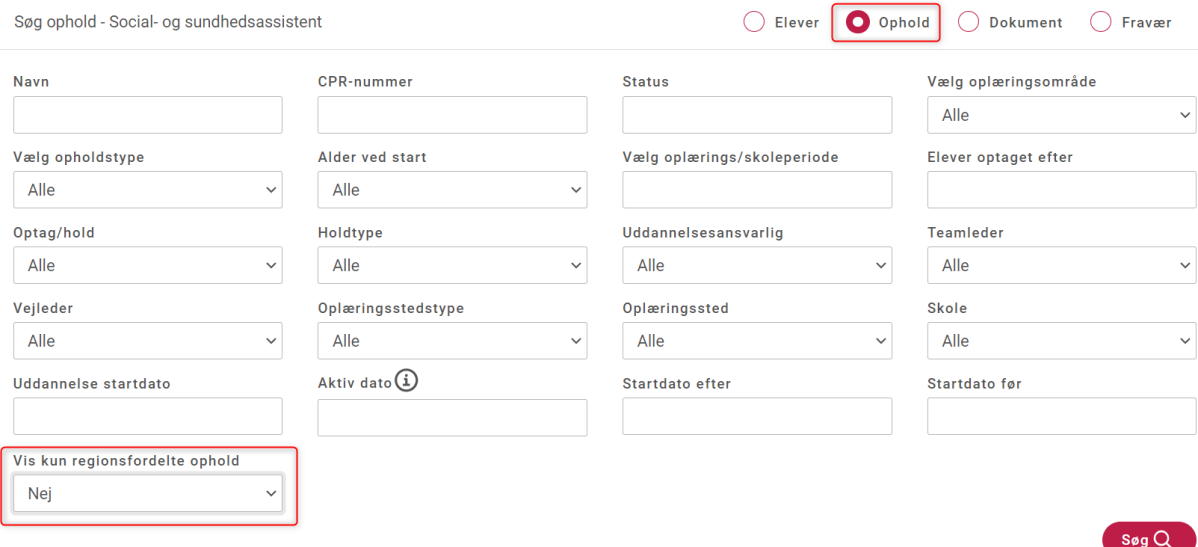

#### <span id="page-7-1"></span>3.5. Tilføjelse af løntype

Der er tilføjet løntypen '2. år elevløn' til overenskomsten for Håndværkere og ITsupportere under 21 år.

#### <span id="page-7-2"></span>3.6. Elever kan ikke selv ændre deres navn

Feltet 'Navn' på elevens profil er nu låst, ligesom feltet 'CPR', så elever ikke selv kan ændre hverken deres navn eller Cpr.nr.

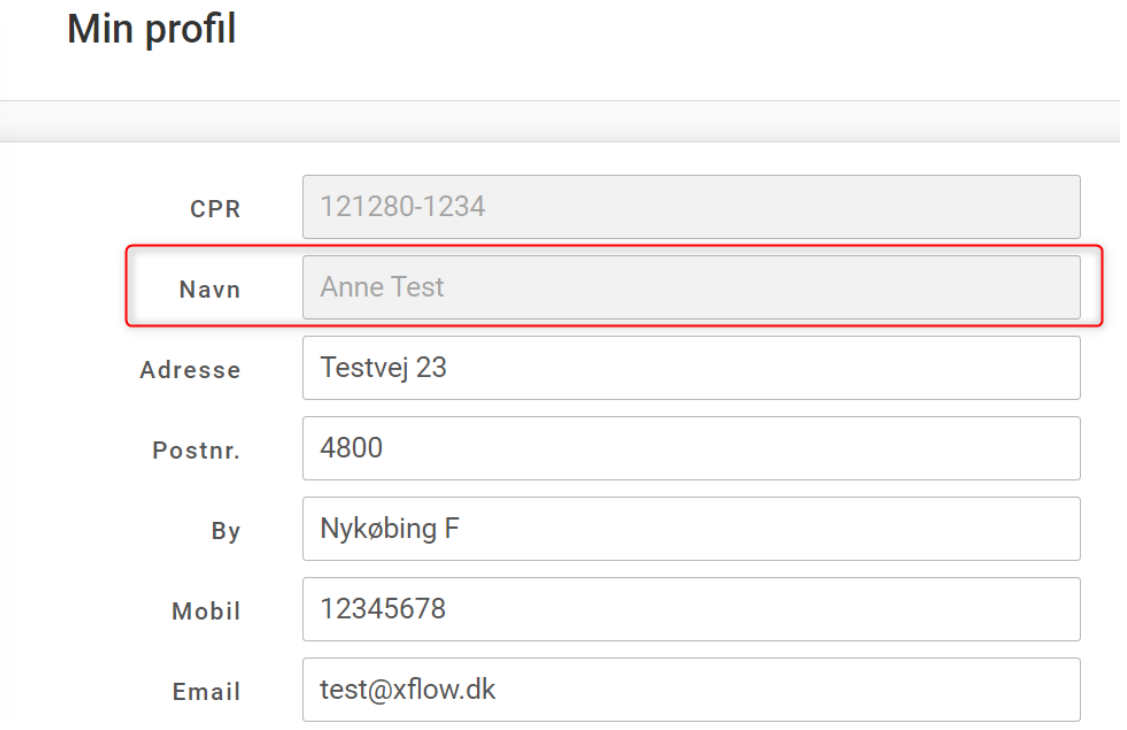

# <span id="page-8-0"></span>3.7. 'Fordelingsoversigt' viser delperioder og underdelperioder

Under menupunktet 'Udtræk' kan man lave udtrækket 'Fordelingsoversigt' for både oplæringsområde og oplæringssted. Oplæringsperiodernes del- og underdelperioder fremgår nu i Excel-udtrækkene.

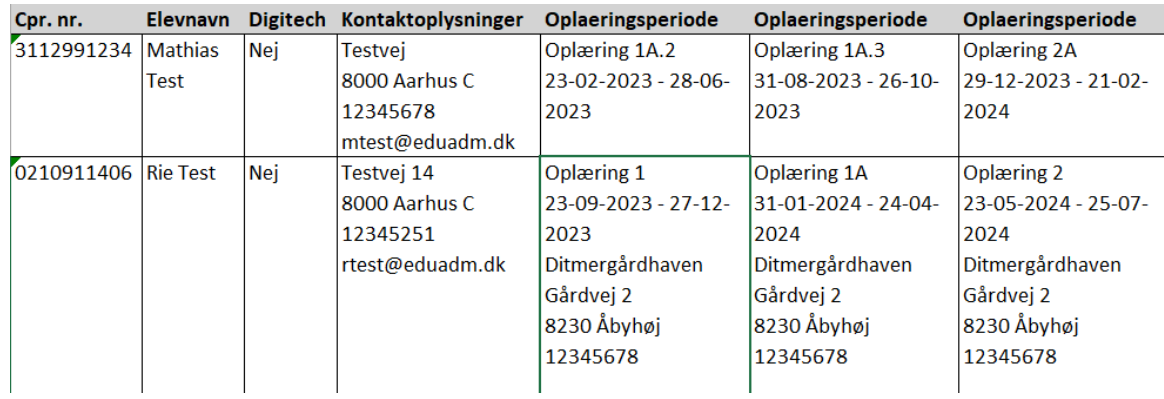

### <span id="page-9-0"></span>3.8. Automatisk oprettelse af dokumentkategorier 'Samtaledokumenter' og 'Erklæring om oplæring'

Der er oprettet en dokumentkategori kaldet 'Samtaledokumenter' og dokumenttyperne 'Forventningssamtale', 'Prøvetidsevaluering', 'Midtvejsevaluering' og 'Slutevaluering'.

Der kan derfor filtreres på denne dokumentkategori og disse dokumenttyper under filtrering på 'Dokument'.

EduAdm opretter automatisk dokumentkategorien 'Erklæring om oplæring', hvis denne kategori ikke er oprettet i EduAdm. Når der dannes erklæringer om oplæring, journaliseres disse automatisk under dokumentkategorien.

Der kan derfor filtreres på denne dokumentkategori under 'Dokument'.

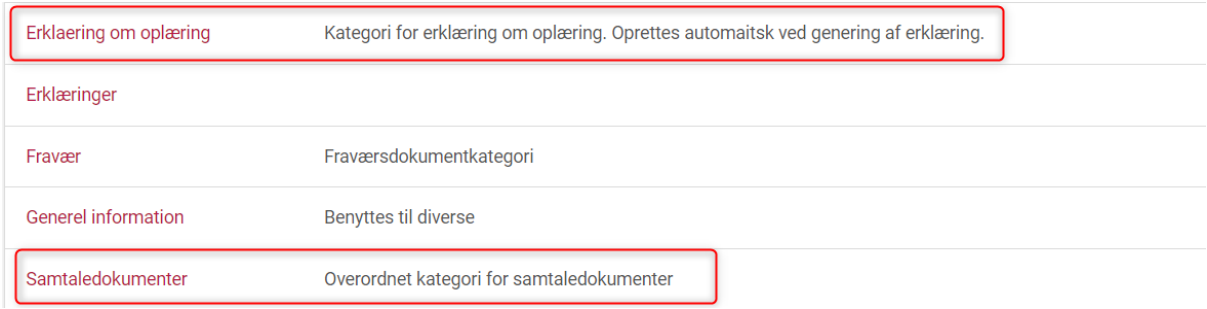

Dokumenter - Liste

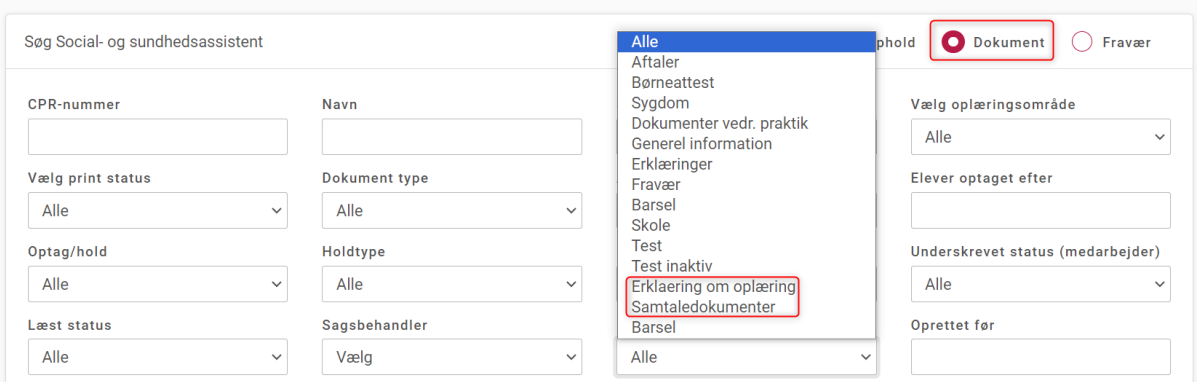

### <span id="page-9-1"></span>3.9. Modtagere af videregivet beskedtråd står i alfabetisk orden

Når man videregiver en beskedtråd, står modtagere nu i alfabetisk orden.

Release note EduAdm opdatering den 23. november 2023

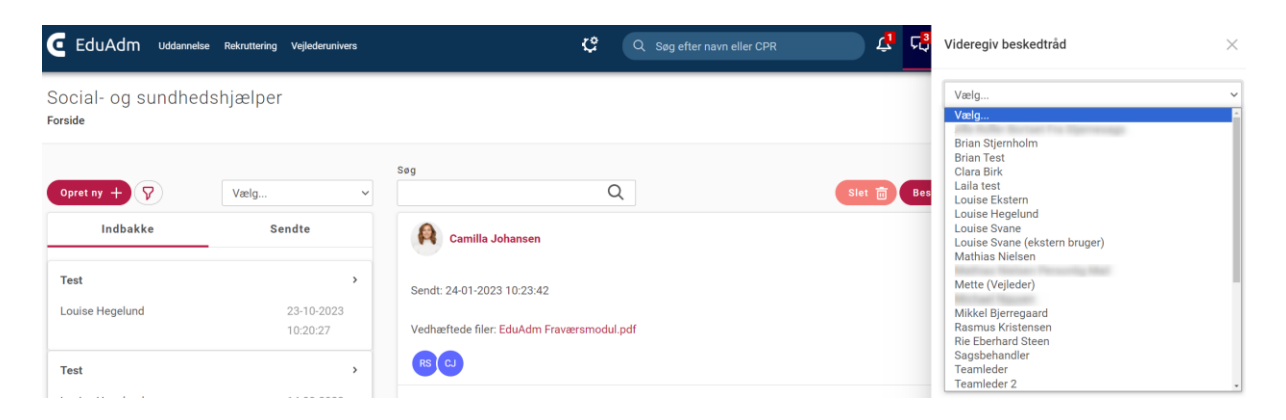

#### <span id="page-10-0"></span>3.10. Uddannelsestilknytning af oplæringssteder

Benytter man knappen 'Tilbage' ved oprettelse af uddannelsestilknytning på oplæringssteder, føres man nu tilbage til menupunktet 'Oplæringssteder' under fanen 'Administration' og ikke som tidligere til 'Oplæringssteder' under fanen 'Uddannelse'.

#### <span id="page-10-1"></span>3.11. Signering med NemID fjernet

NemID er lukket pr. 31. oktober 2023, og derfor er muligheden for at signere med NemID fjernet ved signering af dokumenter. Der er nu mulighed for at benytte MitID, MitID Erhverv eller Signatur.

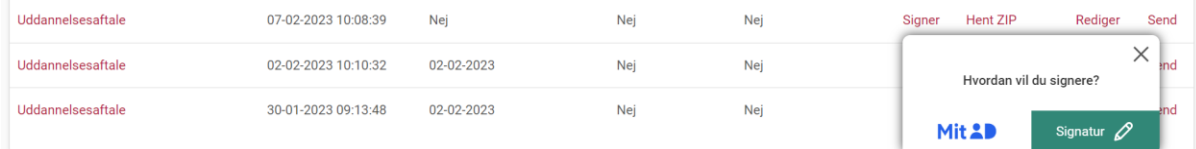

### <span id="page-10-2"></span>3.12. Link til certifikatdatabase fjernet

Tidligere kunne der søges på sikker post certifikater i offentlig certifikatdatabase. Da dette ikke længere er aktuelt ifm. oprettelse af sikker post i EduAdm, har vi fjernet linket til certifikatdatabasen, som lå i fanen 'Administration' under menupunktet 'Sikker post'. I stedet skal den lokale SOSU-skole kontaktes ang. certifikater til sikker post.

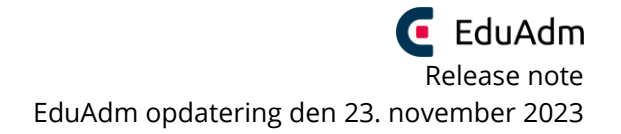

# <span id="page-11-0"></span>4. Opdateringer i Vejlederuniverset

#### <span id="page-11-1"></span>4.1. Refleksioner og samtaler i elevens kalender

Har man slået uddannelsesindstillingen 'Skal elever kunne se refleksioner og samtaler' fra, vises refleksioner og samtaler nu heller ikke i elevens kalender.

### <span id="page-11-2"></span>4.2. Vejledere står i alfabetisk orden

Når der trækkes 'Individuel vejlederrapport' under fanen 'Vejlederunivers' står vejlederes navn nu i alfabetisk orden i drop down-menuen.

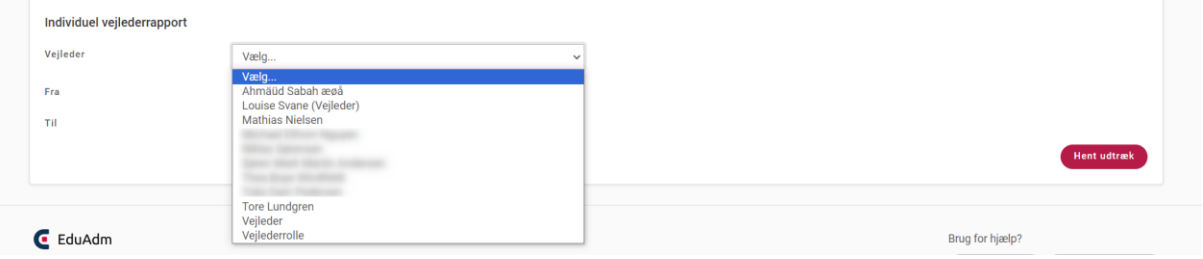

# <span id="page-11-3"></span>5. Opdateringer for Region

### <span id="page-11-4"></span>5.1. Filtrering på Startdato på landingssiden

Der er nu mulighed for at filtrere på 'Startdato' og 'Slutdato' på regionens landingsside.

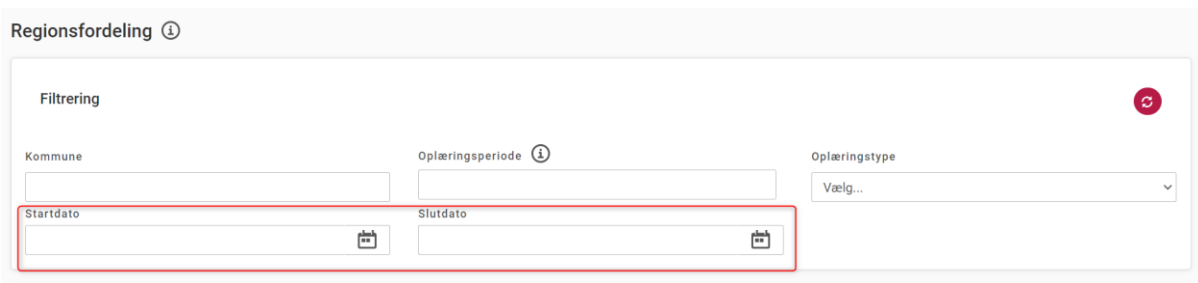

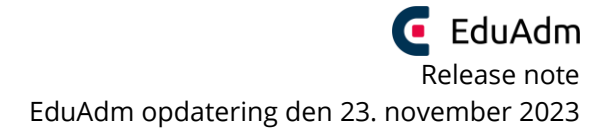

# <span id="page-12-0"></span>6. Opdateringer i Rekrutterings – og Onboardingmodulet

### <span id="page-12-1"></span>6.1. 'Gem'-knap og 'Slet'-knap flyttet

Ved redigering af en oprettet ansættelsesrunde, findes 'Gem'-knappen og 'Slet' – knappen nu i samme boks som resten af teksten.

Social- og sundhedsassistentelever - opstart januar 2024

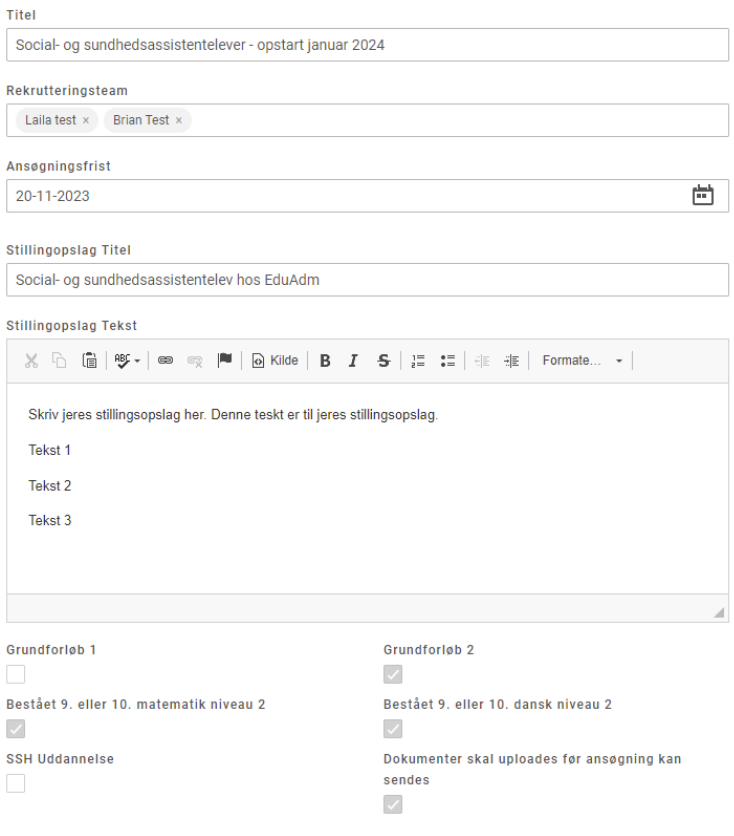

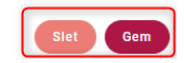

# <span id="page-13-0"></span>7. Opdateringer i Fraværsmodulet

### <span id="page-13-1"></span>7.1. Der kan oprettes flere typer endags-fravær på samme dato

Der kan nu oprettes flere typer endags-fravær på den samme dato, så længe registreringen af start- og sluttidspunkt for de enkelte fraværstyper ikke overlapper.

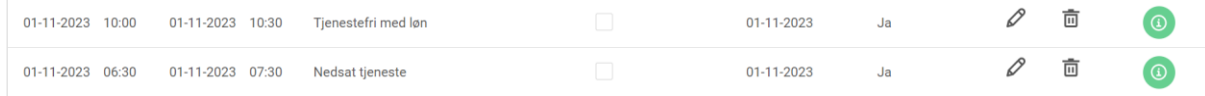

# <span id="page-13-2"></span>8. Fejlrettelser

Nedenstående er en liste over nogle af de fejlrettelser, der er indeholdt i den kommende opdatering:

#### **Fejlrettelser i EduAdm Grundmodul**

- Slettes et oplæringssted i en oplæringsperiode, slettes vejleder ikke automatisk
- Anonymisering slår ikke igennem
- Inaktive teamledere kan vælges ved oprettelse af en oplæringsperiode i uddannelsesforløb
- Telefonnummer vises ikke altid

#### **Fejlrettelser i EduAdm Vejlederunivers**

- Vejlederinformation vises forkert, hvis vejleder er knyttet til både SSA og SSH
- 'Afholdt med' vises forkert, hvis Prøvetidsevaluering ikke godkendes
- Ingen data for Hold/Optag i samtalerapporten
- Redigeres udsagn skifter niveau automatisk til 'Begynder'

#### **Fejlrettelser Regioner**

- Elever tildelt til oplæring i regionen kan ikke se oplæringssted i deres uddannelsesforløb.
- Regionens Elevinformation vises ikke til elever
- Elever kan ikke downloade filmateriale, som er vedhæftet i regionens refleksioner